Physic 640 Project 2 Sept 25, 2007

Today we would like to do:

1) Implement a Fortran code to a) Initialize the propagation with the Gausian pulse b) The 1D FDTD algorithm c)Writing results out into a file

\*How to write the Fortran code?

Look at the example we did for DFT, use Notepad, start writing in column #7, start with "program"

then variable declaration (real  $fx(100,101)$ ; integer nn, nx, ibar) and definition (dt=0.1; pi=3.141592654); then do initialization; then propagation. The code should end with the statement "end"

```
* This code propagates a gaussian pulse in 1D using FDTD 
      Physics 640, Sept 24, 2007
      program prop 
* Variable declaration 
      real fx(100,101), var, sigma, dx, dt, c 
      integer nx, nn, ibar 
* parameter definition 
      pi=3.141592654 
       ..... 
      do 20 i=1,nx 
         do 10 k=1,nn+1 
         f(x(i,k)=0.
10 continue 
20 continue 
* initialization (Gaussian pulse) 
       ..... 
* propagation (FDTD in 1D) 
       ..... 
* output 
      open(10, file='prop.prb') 
      do 70 n=1,nn+1 
      do 60 i=1,nx 
       write(10, \star) f(x(i,n))60 continue 
70 continue 
       close(10) 
       end
```
 Initialization: for fx at a fixed time instant (second index of fx); need one "do" loop over spatial indices i

Propagation: for fx; need two "do" loops over spatial and time indices i and k

2) Write a Matlab code to read in the output file; then plot; then grab frames to make a movies file

```
%Code to read in output file from prop.f and visualize the wave 
propagation
%in 1D
%Physics 640 Sept 25, 2007
clear all;
close all;
load prop.prb;
. . . . 
% Make file reading into 2D array
       ......
%Movies
frname='prop1D.avi';
avi=avifile(frname,'compression','none');
for j = 1:nn+1plot(fx(:,j)), axis([0 100 0 10])
           Fb = getframe;avi = addframe(avi, Fb); clear Fb;
end;
avi=close(avi);EDX Pieure 1<br>Pie Edit Vew Insert Tools Desktop Window Help<br>Pie GY ET ALLA LOR GUARD USE ET ER
Figure 1<br>Ele Edit View Insert Tools Desktop Window Help<br>De Stermen Help Desktop Window Help
                                                                                                   \Boxo\boxtimesD & B & X Q Q O O V O B O B
                                                     DEBARQ @DEEL
     10109\vert 9 \vert_{\rm 8}_{\rm 8}\overline{7}\overline{7}\, 6
                                                           6
      \sqrt{5}5
      \overline{4}\ensuremath{\mathsf{3}}\overline{c}0\frac{L}{0}10 20 30 40 50 60 70 80 90 100
```
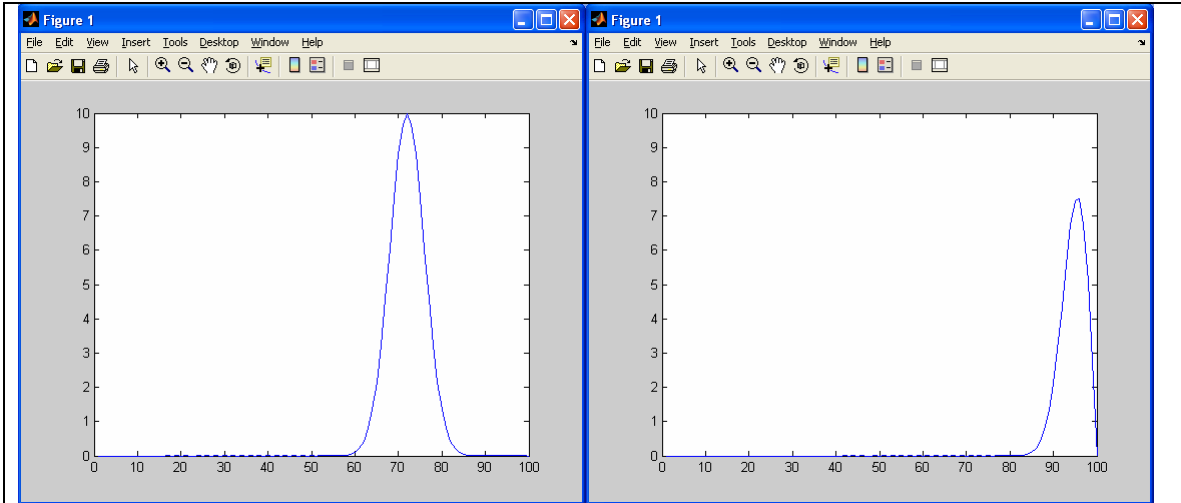